# HP DesignJet T1200 & T770 printer series

Introductory information EN

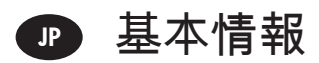

- <mark>ко</mark> 기본 정보
- 4HCN 介绍性信息
- ⁄#™ 資訊導引
- Informasi pendahuluan ID

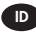

#### Introductory Information

#### Other sources of information

A complete guide to your printer, *Using your printer*, is available on the CD that comes with your printer. That guide provides information on the following topics:

EN

- Introduction to your printer
- $\bullet$  Installing the software
- Setting up the printer
- $\bullet\;$  Personalizing the printer
- Paper handling
- Working with two rolls •
- Printing
- Color management •
- Practical printing examples
- Job queue management •
- Retrieving printer usage intormation
- Handling ink cartridges and printheads •
- Maintaining the printer
- Accessories •
- Troubleshooting paper issues
- Troubleshooting print quality issues
- Troubleshooting ink cartridge and printhead issues •
- Troubleshooting general printer issues •
- Front-panel error messages
- HP Customer Care
- Printer specifications
- Legal information

Further information is available at HP's support Web site (http://www.hp.com/go/knowledge\_center/).

#### Legal notices

The information contained herein is subject to change without notice. The only warranties for HP Products and services are set forth in the express warranty statement accompanying such products and services. Nothing herein should be construed as constituting an additional warranty. HP shall not be liable for technical or editorial errors or omissions contained herein.

#### Safety precautions

The following precautions ensure the proper use of the printer and prevent the printer from being damaged. Follow these precautions at all times.

- Use the power supply voltage specified on the nameplate. Avoid overloading the printer's electrical outlet with multiple devices.
- Ensure that the printer is well grounded. Failure to ground the printer may result in electrical shock, fire and susceptibility to electromagnetic interference.
- Do not disassemble or repair the printer yourself. Contact your local HP Service Representative for service, see *Using your printer.*
- Use only the electrical cord supplied by HP with the printer. Do not damage, cut or repair the power cord. A damaged power cord can cause fire or electric shock. Replace a damaged power cord with an HP-approved power cord.
- Do not allow metal or liquids (except those used in HP Cleaning Kits) to touch the internal parts of the printer. Doing so may cause fire, electric shock or other serious hazards.
- Power off the printer and unplug the power cable from the power outlet in any of the following cases:
	- When placing your hands inside the printer •
	- If there is smoke or an unusual smell coming from the printer
	- If the printer is making an unusual noise not heard during normal operation
	- If a piece of metal or a liquid (not part of cleaning and maintenance routines) touches internal parts of the printer
	- During a thunderstorm •
- Introductory Information 1

## The front panel

Ļ

#### HP Designjet T1200 series HP Designiet T770 series

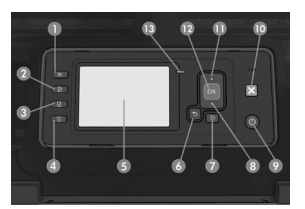

The front panel has the following components, starting with the four direct-access keys:

- 1. View ink levels key.
- 2. View information key. By pressing this key repeatedly, you can see information about all loaded papers (roll 1, roll 2, sheet) and about the printer's connection to the computer.
- 3. Pause printing key (T1200 series) pauses printing immediately (perhaps in mid-job). Press the key again to restart printing. This can be useful, for instance, when you want to change or load a roll.

Unload paper key (T770 series) unloads the currently-loaded paper (roll or sheet).

- 4. Form feed and cut key.
- 5. Front-panel display: displays errors, warnings and information on using your printer.
- 6. Back key: to go to the previous step in a procedure or interaction. To go to the upper level, or leave the option in the menu, or when given an option.
- 7. Menu key: press to return to the main menu of the front-panel display. If you are already on the main menu it will display the status screen.
- 8. Down key: to go down in a menu or option, or to decrease a value, for example when configuring the frontpanel display contrast or the IP address.
- 9. Power key: to turn the printer off or on, it also has a light to indicate the printer's status. If the power key light is off the printer is off. If the power key light is blinking green, the printer is starting up. If the power key light is green on, the printer is on. If the power key light is amber on, the printer is in standby. If the power key light is blinking amber, the printer needs attention.
- 10. Cancel key: to abort a procedure or interaction.
- 11. Up key: to go up in a menu or option, or to increase a value, for example when configuring the front-panel display contrast or the IP address.
- 12. OK key: to confirm an action while in a procedure or interaction. To enter in a submenu in the menu. To select a value when given an option. If the status screen is displayed, this key takes you to the main menu.
- 13. Status light: indicates the printer's status. If the status light is solid green, the printer is ready. If it is flashing green, the printer is busy. If it is solid amber, there is a system error. If it is flashing amber, the printer needs attention.

#### Front-panel error codes

If you see an error message that does not appear here, and you feel in doubt about the correct response, contact HP Support.

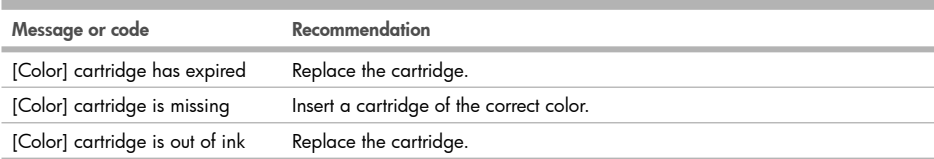

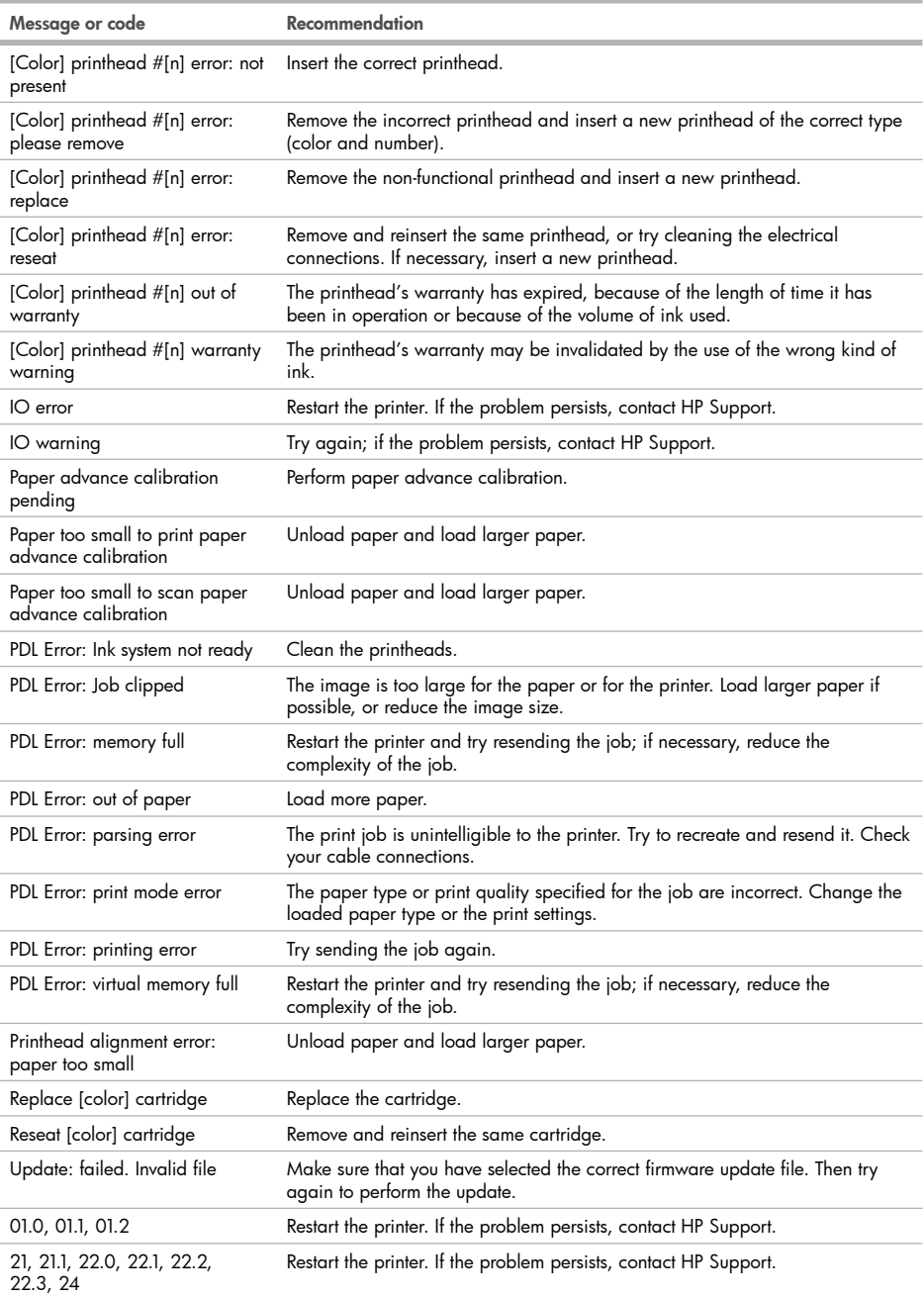

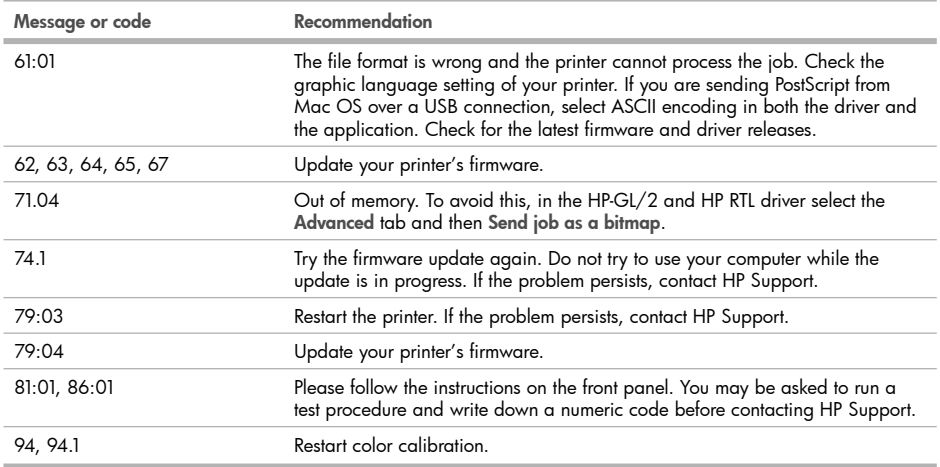

m.

#### **基本情報**

#### **その他の情報源**

プリンタに同梱されている CD 上の詳細ガイド『プリンタの使い方』をご利用いただけます。詳細ガイドでは、 以下のトピックに関する情報を提供します。

JP

- フリンタの概要
- ソフトウェアのインストール •
- フリンタを設定する
- プリンタのカスタマイズ •
- 用紙の取り扱い
- 2つのロール紙の取り扱い
- 印刷
- カラーマネジメント
- 実際の印刷の例
- ジョブ キューの管理 •
- フリンタの使用状況に関する情報を取得する
- インクカートリッジとプリントヘッドの取り扱い •
- プリンタを保守する •
- アクセサリ •
- 用紙に関するトラブルシューティング
- 印刷品質に関する問題のトラブルシューティング
- インクカートリッジとプリントヘッドに関するトラブルシューティング •
- 一般的なブリンタに関するトラフルシューティンク
- フロントパネルのエラー メッセージ •
- HP カスタマー・ケア •
- フリンタ仕様
- 法律情報 •

詳細は、HP のサポート Web サイト (http://www.hp.com/go/knowledge\_center/) を参照してください。

#### **法律に関する注記**

ここに記載した内容は、予告なしに変更することがあります。HP 製品およびサービスの保証は、該当する製品 およびサービスに付属する明示された保証書の記載内容に限られるものとします。本書中のいかなる記載も、付 加的な保証を構成するものとして解釈されないものとします。弊社は、本書に含まれる技術上または編集上の誤 りおよび欠落について、一切責任を負うものではありません。

#### **安全に関する注意事項**

次の注意事項に従うことにより、プリンタを適切に使用してプリンタの故障を防ぐことができます。常にこれら の注意事項に従ってください。

- 製品プレートに示された電源電圧を使用してください。プリンタの電源コンセントに複数のデバイスを接続 して、過負荷をかけないようにしてください。
- 必ずプリンタを接地してください。プリンタを接地しないと、感電、発火、電磁妨害の影響を受ける可能性 があります。
- ブリンタを分解または修理しないでください。サービスについては、HP カスタマー・ケア・センターにお問 い合わせくださいプリンタの使い方。
- プリンタ付属の HP が提供する電源コード以外は使用しないでください。電源コードの破損、切断、修理は避 けてください。破損した電源コードは、発火や感電の原因となる可能性があります。破損した電源コードは HP 純正の電源コードと交換してください。
- 金属または液体 (HP クリーニング キットで使用するものを除く ) がプリンタの内部部品に触れないようにし てください。発火、感電、またはその他の重大な事故の原因となる可能性があります。
- 次のいずれかの場合には、プリンタの電源をオフにして、電源コンセントから電源ケーブルを抜いてください。
	- プリンタ内部に手を入れる場合 •
	- プリンタから煙が出たり、異様な臭いがする場合
	- プリンタが通常の動作中には発生しない異常なノイズを発生する場合 •
	- 金属や液体(クリーニングおよび保守手順の一部ではなく)がプリンタの内部部品に触れた場合
	- 雷雨時

**フロントパネル** HP Designjet T1200 **シリーズ** HP Designjet **T770 シリーズ**

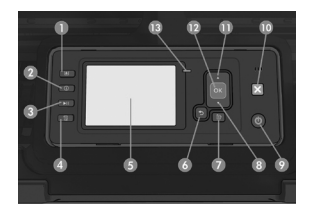

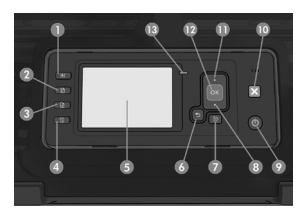

フロントパネルには、4 つのダイレクト アクセス キーをはじめ、以下のコンポーネントがあります。

- 1. **インク容量の表示** ボタン。
- 2. **情報の表示** ボタン。このボタンを繰り返し押すと、取り付けられているすべての用紙 ( ロール紙 1、ロール 紙 2、カット紙 ) およびプリンタとコンピュータ間の接続に関する情報を表示できます。
- 3. **印刷の一時停止** ボタン (T1200 シリーズ ) を押すと、印刷がただちに ( 印刷ジョブの途中でも ) 一時停止し ます。このボタンをもう一度押すと、印刷が再開されます。このボタンは、たとえばロール紙を交換したり 取り付けたりする際に便利です。

**用紙の取り外し** ボタン (T770 シリーズ ) を押すと、現在取り付けられている用紙 ( ロール紙またはカット紙 ) が取り外されます。

- 4. **排紙** / **カット** ボタン。
- 5. フロントパネル ディスプレイ : プリンタの使用に関するエラー、警告、および情報が表示されます。
- 6. **戻る** ボタン : 手順実行中または操作中に前の手順に戻ります。上位レベルに移動する、メニューのオプショ ンから外れる、またはオプションがある場合に使用します。
- 7. **メニュー** ボタン : このボタンを押すと、フロントパネル ディスプレイがメイン メニューに戻ります。すで にメイン メニューが表示されている場合は、ステータス画面が表示されます。
- 8. **下矢印** ボタン : メニューまたはオプション内を下に移動したり、数値を減らします ( たとえば、フロントパ ネル ディスプレイのコントラストや IP アドレスを設定する場合 )。
- 9. **電源** ボタン : プリンタの電源のオンとオフを切り替えます。また、電源ボタンのランプでプリンタのステー タスを示します。電源ボタンのランプが消灯している場合、プリンタの電源はオフになっています。電源ボ タンのランプが緑色に点滅している場合、プリンタは起動中です。電源ボタンのランプが緑色に点灯してい る場合、プリンタの電源はオンになっています。電源ボタンのランプが黄色に点灯している場合、プリンタ は待機中です。電源ボタンのランプが黄色に点滅している場合、プリンタに対して注意が必要です。
- 10. **キャンセル** ボタン : 手順または操作を中止します。
- 11. **上矢印** ボタン : メニューまたはオプション内を上に移動したり、数値を増やします ( たとえば、フロントパ ネル ディスプレイのコントラストや IP アドレスを設定する場合 )。
- 12. OK ボタン : 手順の実行中または操作中に操作を確定します。メニューでサブメニューを表示します。オプショ ンがある場合に値を選択します。ステータス画面が表示されている場合は、メイン メニューが表示されます。
- 13. ステータス ランプ : プリンタのステータスを示します。ステータス ランプが緑色に点灯している場合、プ リンタは印刷可能です。LED ランプが緑色に点滅している場合、プリンタが使用中です。LED ランプが黄色 に点灯している場合、プリンタはシステム エラーです。LED ランプが黄色に点滅している場合、プリンタに 対して注意が必要です。

**フロントパネルのエラー コード**

ここに示されていないエラー メッセージが表示され、適切な対応が不明な場合は、HP サポートにお問い合わせ ください。

**メッセージまたはコード 推奨**

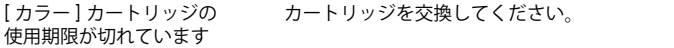

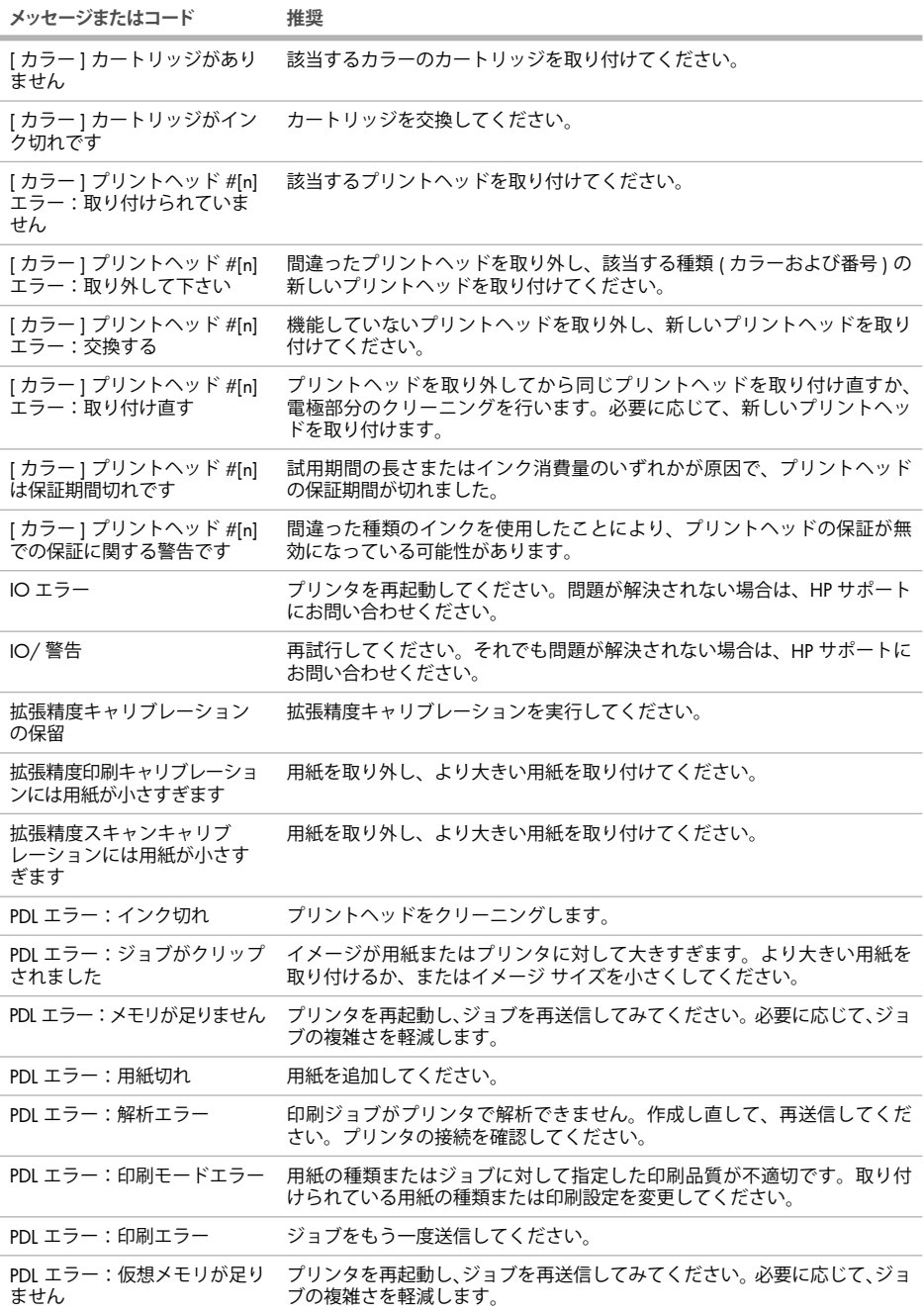

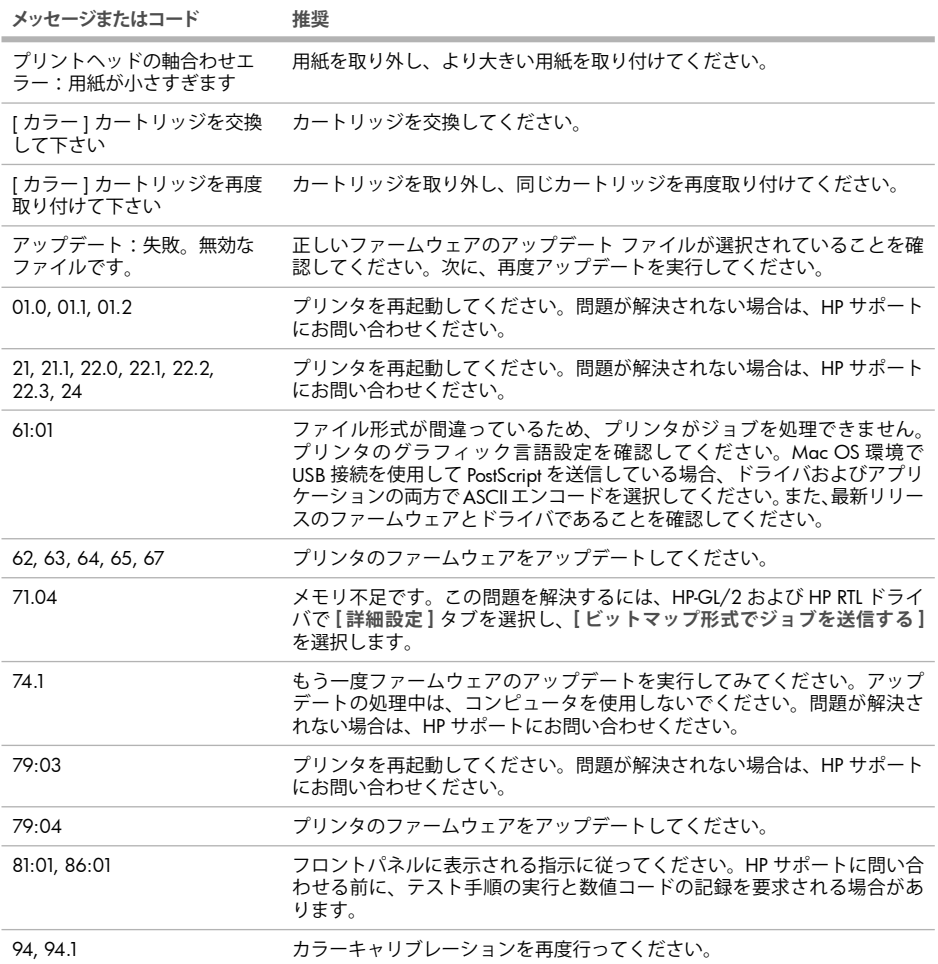

**Contract** 

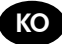

#### 기본 정보

#### 기타 정보 소스

프린터와 함께 제공되는 CD에서 전체 설명서인 프린터 사용 방법을 확인할 수 있습니다. 이 설명서에는 다음 항목에 대한 정보가 포함되어 있습니다.

- 프린터 소개 •
- 소프트웨어 설치
- 프린터 설정 •
- 프린터 개인 설정 •
- 용지 처리
- ∙ 롤 두 개로 작업
- 인쇄 •
- 색상 관리 •
- 실제 인쇄 예제 •
- 작업 대기열 관리
- 프린터 사용 정보 검색 •
- 잉크 카트리지 및 프린트 헤드 처리
- ∙ 프린터 유지 관리
- 부속품
- 용지 문제 해결
- 인쇄 품질 문제 해결
- 잉크 카트리지 및 프린트 헤드 문제 해결
- 일반 프린터 문제 해결
- 전면 패널 오류 메시지
- HP 고객지원센터
- 프린터 사양 •
- 법적 정보 •

자세한 내용은 HP 지원 웹 사이트(http://www.hp.com/go/knowledge\_center/)를 참조하십시오.

#### 법적 고지사항

여기에 수록된 정보는 예고 없이 변경될 수 있습니다. HP는 HP 제품 및 서비스와 함께 제공된 보증서에 명시된 사항에 대해서만 보증합니다. 이 문서의 어떠한 내용도 추가 보증으로 간주되어서는 안 됩니다. HP는 이 문서에 포함된 기술 또는 편집상의 오류나 누락된 내용에 대해 책임지지 않습니다.

#### 안전 예방책

다음 예방책은 프린터의 적절한 사용을 보장하고 프린터 손상을 방지합니다. 항상 이 예방책을 따르십시오.

- 스티커에 지정된 전원 공급 전압을 사용하십시오. 프린터의 전기 콘센트에 여러 장치를 연결하여 과부하되지 않도록 하십시오.
- 프린터를 적절하게 접지하십시오. 프린터를 접지하지 않을 경우 전기 단락, 화재 및 전자기 간섭에 대한 자화율이 발생 할 수 있습니다.
- 프린터를 직접 분해하거나 수리하지 마십시오. 서비스는 해당 지역의 HP 서비스 담당자에게 문의하십시오 *(*프린터 사용 방법*)*.
- HP에서 프린터와 함께 제공한 전기 코드만 사용하십시오. 전기 코드를 파손, 절단 또는 수리하지 마십시오. 손상된 전 원 코드는 화재 및 감전을 일으킬 수 있습니다. 전원 코드가 손상된 경우에는 HP에서 승인한 전원 코드로 교체하십시오.
- 프린터 내부에 금속 또는 액체(HP 청소 키트에 사용되는 액체 제외)가 닿지 않도록 하십시오. 화재, 감전 또는 기타 심각 한 위험의 원인이 될 수 있습니다.
- 다음과 같은 경우에는 프린터의 전원을 끄고 전원 콘센트에서 전원 케이블을 분리하십시오. •
- 프린터 내부에 손을 넣을 경우 •
- 프린터에서 연기가 나거나 이상한 냄새가 나는 경우 •
- 정상 작동 상태에서는 나지 않는 이상한 소리가 프린터에서 나는 경우 •
- 청소 및 유지보수 작업의 일부가 아닌 금속 조각이나 액체가 프린터의 내부 부품에 닿은 경우
- 뇌우가 치는 경우

전면 패널 HP Designjet T1200 시리즈 HP Designjet **T770** 시리즈

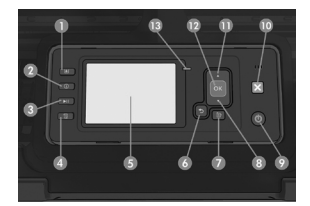

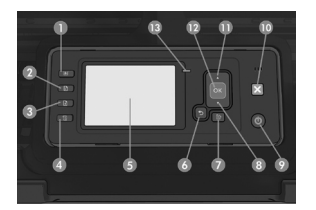

전면 패널의 구성 요소는 다음과 같습니다. 처음 4개의 키는 직접 액세스 키입니다.

- 1. 잉크 수준 보기 키
- 2. 정보 보기 키: 이 키를 반복해서 누르면 공급된 모든 용지(롤 1, 롤 2, 낱장 용지)에 대한 정보 및 프린터의 컴퓨터 연 결 상태에 대한 정보가 표시됩니다.
- 3. 인쇄 일시 정지 키(T1200 시리즈): 이 키를 사용하면 인쇄가 즉시 중단됩니다(주로 작업이 진행 중일 때 사용). 인쇄 를 다시 시작하려면 인쇄 일시 정지 키를 다시 누르십시오. 이 키는 롤을 교체하거나 롤 용지를 공급하려는 경우 유용 합니다.

용지 언로드 키(T770 시리즈): 이 키를 사용하면 현재 공급된 용지(롤 또는 낱장 용지)가 언로드됩니다.

- 4. 용지 넘김/자동 절단 키
- 5. 전면 패널 디스플레이: 오류, 경고 및 프린터 사용 관련 정보를 표시합니다.
- 6. 뒤로 키: 절차 또는 상호 작용의 이전 단계로 이동하거나 상위 단계로 이동합니다. 또는 옵션을 지정한 경우 메뉴에서 옵션을 그대로 둡니다.
- 7. 메뉴 키: 전면 패널 디스플레이의 주 메뉴로 돌아가려면 누릅니다. 이미 주 메뉴에 있는 경우 상태 화면이 표시됩니다.
- 8. 아래로 키: 메뉴 또는 옵션에서 아래로 이동합니다. 또는 전면 패널 디스플레이의 대비나 IP 주소를 구성할 때 값을 줄입니다.
- 9. 전원 키: 프린터를 켜거나 끕니다. 또한 프린터의 상태를 나타내는 표시등이 있습니다. 전원 키 표시등이 꺼져 있으면 프린터의 전원이 꺼진 것입니다. 프린터가 시작되는 경우에는 전원 키 표시등이 녹색으로 깜박입니다. 전원 키 표시 등이 녹색으로 켜지면 프린터가 켜진 것입니다. 전원 키 표시등이 황색으로 켜지면 프린터가 대기 상태인 것입니다. 전원 키 표시등이 황색으로 깜박이면 프린터를 살펴봐야 합니다.
- 10. 취소 키: 절차 또는 상호 작용이 중지됩니다.
- 11. 위로 키: 메뉴 또는 옵션에서 위로 이동합니다. 또는 전면 패널 디스플레이의 대비나 IP 주소를 구성할 때 값을 늘립니다.
- 12. OK 키: 처리 중이거나 상호 작용 중인 작업을 확인합니다. 메뉴의 하위 메뉴를 시작합니다. 옵션을 지정한 경우에는 값을 선택합니다. 상태 화면이 표시되면 주 메뉴가 나타납니다.
- 13. 상태 표시등: 프린터의 상태를 나타냅니다. 프린터가 준비되면 상태 표시등은 녹색이 됩니다. 프린터를 사용하는 경 우에는 녹색으로 깜박입니다. 황색으로 켜지면 시스템 오류가 있는 것입니다. 상태 표시등이 황색으로 깜박이면 프 린터를 살펴봐야 합니다.

#### 전면 패널 오류 코드

여기에 없는 오류 메시지가 표시되거나 올바른 응답인지 확신할 수 없는 경우 HP 지원센터에 문의하십시오.

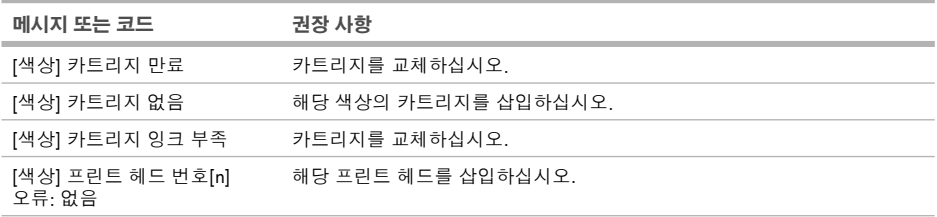

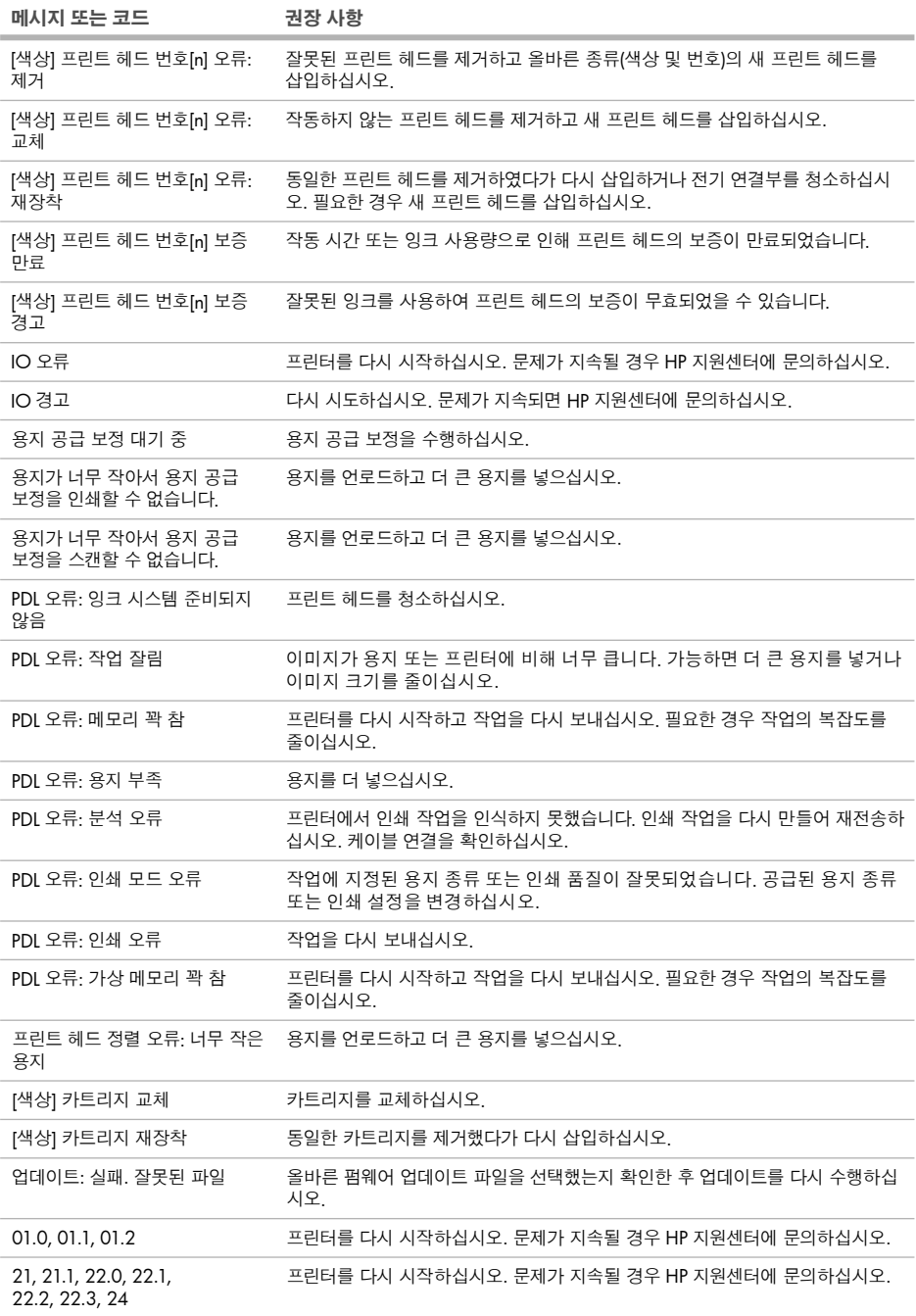

![](_page_12_Picture_259.jpeg)

**Contract** 

![](_page_13_Picture_0.jpeg)

#### 介绍信息

#### 其他信息来源

本打印机的完整指南《使用打印机》可从本机随附的 CD 上获取。该指南提供有关下列主题的信息:

- 打印机简介
- 安装软件
- 设置打印机
- 个性化打印机
- 纸张操作
- 使用两个卷筒
- 打印
- 颜色管理 •
- 实用打印示例
- 作业队列管理
- 检索打印机用量信息
- 处理墨盒和打印头
- 维护打印机
- 附件
- 纸张问题的故障排除
- 打印质量问题的故障排除
- 墨盒和打印头问题的故障排除
- 打印机一般问题的故障排除
- 前面板错误消息
- HP Customer Care •
- 打印机规格
- 法律信息

有关详细信息,请访问 HP 支持网站 (http://www.hp.com/go/knowledge\_center/)。

#### 法律通告

本文包含的信息如有变动,恕不另行通知。有关 HP 产品和服务的保修和保证条款,在相关产品和服务附带的保修 声明中都有明确的规定。不应将本文中的任何内容引伸为补充保证。HP 对本文中出现的技术或编辑错误或疏忽概 不负责。

#### 安全防范措施

以下防范措施可确保正确使用打印机和防止打印机受到损坏。请始终按照这些防范措施操作。

- 使用铭牌上指定的电源电压。避免因将多个设备插入打印机电源插座而导致过载。
- 确保打印机正确接地。否则,可能导致触电、火灾并且容易产生电磁干扰。
- 不要自行拆开或修理打印机。如需服务,请与本地 HP 服务代表联系,请参阅使用打印机。
- 仅使用 HP 随打印机提供的电线。不要损坏、切割或修理电源线。使用损坏的电源线可能会导致失火或触电。请 使用 HP 认可的电源线替换受损的电源线。
- 不要让金属或液体(除了 HP 清洁套件中使用的液体)接触到打印机的内部部件。否则,可能会导致火灾、触电 或其他严重伤害。
- 如果出现以下任何情况,请关闭打印机电源并从电源插座中拔下电源线:
	- 将手放入打印机内部
	- 打印机冒烟或发出不正常的气味
	- 打印机发出正常运行过程中从未产生的异常噪音
	- 金属或液体(非清洁或日常维护过程中所需)触及打印机内部部件
	- 雷暴天气

前面板

HP Designiet T1200 系列 HP Designiet T770 系列

![](_page_14_Picture_2.jpeg)

![](_page_14_Picture_4.jpeg)

前面板包含以下组件(从四个快捷访问键开始):

- 1. 查看墨水量键。
- 2. 查看信息键。重复按下此键,可以查看所有已装入纸张(卷筒 1、卷筒 2、单张纸张)的信息以及打印机与计 算机连接方面的信息。
- 3. 暂停打印键(T1200 系列)可以立即暂停打印(多用于打印作业期间)。再次按此键可以重新开始打印。此功 能在您要更换或装入卷筒时非常有用。

取出纸张键(T770 系列)可以取出当前装入的纸张(卷筒或单张纸张)。

- 4. 进纸并剪切键。
- 5. 前面板显示屏:显示错误、警告以及与打印机使用有关的信息。
- 6. 返回键: 返回过程或交互中的上一步骤。转到上一级别或在给出选项时保留菜单中的选项。
- 7. 菜单键:按此键可返回前面板显示屏的主菜单。如果已经位于主菜单,则将显示状态屏幕。
- 8. 向下键: 在菜单或选项中向下移动,或用于减小数值, 例如在配置前面板显示屏对比度或 IP 地址时。
- 9. 电源键:关闭或打开打印机,该键同时带有一个用以指示打印机状态的指示灯。如果电源键指示灯熄灭,则表 示打印机已关闭。如果电源键指示灯呈绿色闪烁,则表示打印机正在启动。如果电源键指示灯呈绿色亮起,则 表示打印机已打开。如果电源键指示灯呈黄色亮起,则表示打印机处于待机状态。如果电源键指示灯呈黄色闪烁, 则表示打印机有问题,需要注意。
- 10. 取消键:中止过程或交互。
- 11. 向上键:在菜单或选项中向上移动,或用于增大数值,例如在配置前面板显示屏对比度或 IP 地址时。
- 12. OK(确定)键:确认过程或交互中的操作。进入菜单中的子菜单。给出选项时选择选项值。如果已经显示状态屏幕, 则按此键将返回主菜单。
- 13. 状态指示灯:表明打印机的状态。如果状态指示灯一直呈绿色亮起,则表示打印机已就绪。如果指示灯呈绿色 闪烁,则表示打印机正忙。如果指示灯呈黄色亮起,表示存在系统错误。如果指示灯呈黄色闪烁,表示打印机 有问题,需要注意。

前面板错误代码

如果所看到的错误消息未包含在下表中,并且您无法确定应如何正确作出响应,请与 HP 支持中心联系。

![](_page_14_Picture_211.jpeg)

![](_page_15_Picture_330.jpeg)

![](_page_16_Picture_77.jpeg)

**Contract** 

![](_page_17_Picture_0.jpeg)

資訊導引

其他資訊來源

您可以在印表機隨附的 CD 上取得完整的印表機指南:《使用您的印表機》。該指南提供了以下主題的資訊:

- 印表機簡介
- 安裝軟體
- 設定印表機
- 將印表機個人化
- 紙張處理
- 使用兩個捲筒紙
- 列印 •
- 色彩管理
- 實用的列印範例
- 工作佇列管理 •
- 取得印表機使用資訊
- 處理墨水匣和印字頭
- 維護印表機
- 附件
- 疑難排解紙張問題
- 列印品質問題的疑難排解
- 疑難排解墨水匣和印字頭問題
- 疑難排解印表機一般問題
- 前控制面板錯誤訊息
- HP 顧客貼心服務
- 印表機規格
- 法律資訊 •

在 HP 的支援網站上 (http://www.hp.com/go/knowledge\_center/) 可以取得進一步的資訊。

#### 法律聲明

此文件所包含資訊如有更改,恕不另行通知。HP 產品和服務的唯一保固明確記載於該等產品和服務所隨附的保固 聲明中。本文件的任何部分都不可構成任何額外的保固。HP 不負責本文件在技術上或編輯上的錯誤或疏失。

#### 安全預防措施

下列預防措施可確保適當使用印表機,以免印表機受損。請務必隨時遵守這些預防措施。

- 使用商標上指定的電源供應電壓。不要在印表機的電源插座上插接多個裝置以免超載。
- 確定印表機接地良好。印表機接地不良可能造成觸電和火災,而且極易受到電磁干擾。
- 切勿自行拆解或修理印表機。如果需要維修,請與您當地的 HP 維修工程師聯絡,請參閱《使用您的印表機》。
- 僅將印表機與 HP 提供的電源線搭配使用。切勿破壞、裁剪或修理電源線。受損的電源線可能造成火災或觸電。 請使用 HP 認可的電源線來更換受損的電源線。
- 切勿讓金屬或液體(HP 清潔組所附的物品除外)碰觸到印表機的內部零件。否則可能造成火災、觸電或其他嚴 重危害。
- 若遇到以下任何情況,請關閉印表機並從插座拔除電源線:
	- 將手伸進印表機內部時
	- 印表機冒煙或散發異常味道
	- 印表機發出正常運作期間所沒有的奇怪雜音
	- 任何金屬或液體(日常清潔和維護所使用的物品除外)碰觸到印表機的內部零件
	- 大雷雨期間

前控制面板

HP Designiet T1200 系列 HP Designiet T770 系列

![](_page_18_Picture_2.jpeg)

前控制面板具有下列元件,前四項為直接存取鍵:

- 1. 檢視墨水量鍵。
- 2. 檢視資訊鍵。重複按下此鍵,就可以檢視有關所有裝入紙張(捲筒 1、捲筒 2、單張紙)以及印表機和電腦間 連線狀態的資訊。
- 3. 暫停列印鍵(T1200 系列)可以立刻暫停列印(即使在列印工作進行到一半時)。再次按下此鍵,重新開始列印。 此按鍵相當有用,特別是當您想要變更或裝入捲筒紙時。

取出紙張鍵 (T770 系列) 可以取出目前裝入的址張 ( 捲筒紙或單張紙 )。

- 4. 進紙並裁切鍵。
- 5. 前控制面板顯示幕:顯示使用印表機時出現的錯誤、警告和資訊。
- 6. 上一步鍵:回到程序進行中或互動期間的上一個步驟。回到上一層功能表,或出現選項以供選擇時維持原來的 選項。
- 7. 功能表鍵:按下即可回到前控制面板顯示幕的主功能表。如果目前已在主功能表的位置,則會顯示狀態畫面。
- 8. 向下鍵:在功能表或選項中往下移動,或是減少數值,例如設定前控制面板顯示幕對比度或 IP 位址的值。
- 9. 電源鍵:開啟或關閉印表機,上面還有指示燈指出印表機的狀態。如果電源鍵指示燈沒有亮,表示印表機目前 關機。如果電源鍵指示燈閃爍綠燈,表示印表機正在啟動。如果電源鍵指示燈持續亮綠燈,表示印表機目前開機。 如果雷源鍵指示燈持續亮橘紅燈,表示印表機目前是在待機狀態。如果雷源鍵指示燈閃爍橘紅燈,表示印表機 可能有問題。
- 10. 取消鍵:中止程序或互動過程。
- 11. 向上鍵:在功能表或選項中往上移動,或是增加數值,例如設定前控制面板顯示幕對比度或 IP 位址的值。
- 12. OK 鍵:確認程序進行中或互動期間執行的動作。從功能表進入子功能表。從提供的選項中選取值。如果已顯 示狀態畫面,此件可讓您前往主功能表。
- 13. 狀態指示燈:指出印表機的狀態。如果狀態指示燈持續亮綠燈,表示印表機已經就緒。若是閃爍綠燈,則表示 印表機忙碌中。如果持續亮橘紅燈,就表示系統發生錯誤。若是閃爍橘紅燈,即表示印表機可能有問題。

前控制面板錯誤代碼

如果您看到沒有出現在此處的錯誤訊息,且您不確定該如何正確回應,請連絡 HP 支援中心。

![](_page_18_Picture_215.jpeg)

![](_page_18_Picture_22.jpeg)

![](_page_19_Picture_325.jpeg)

the control of the control of the control of

**Contract Contract Contract Contract** 

![](_page_20_Picture_52.jpeg)

**Contract** 

#### Informasi Pendahuluan

#### Sumber informasi lainnya

Panduan lengkap printer, *Menggunakan printer*, tersedia dalam CD yang disertakan dengan printer. Panduan tersebut berisi informasi tentang topik berikut:

ID

- Mengenali printer
- Menginstal perangkat lunak •
- Mempersiapkan printer
- Mempersonalisasi printer •
- Penanganan kertas •
- Menggunakan dua kertas gulung •
- Pencetakan
- Manajemen warna
- Contoh pencetakan praktis •
- Manajemen antrean tugas •
- Mengambil informasi penggunaan printer •
- Menangani kartrid tinta dan printhead •
- Memelihara printer
- Aksesori •
- Mengatasi masalah kertas •
- Mengatasi masalah kualitas cetak •
- Mengatasi masalah kartrid tinta dan printhead •
- Mengatasi masalah umum printer •
- Pesan kesalahan pada panel depan •
- Layanan Pelanggan HP •
- Spesitikasi printer
- Intormasi hukum

Informasi lebih lanjut tersedia di situs Web dukungan HP (http://www.hp.com/go/knowledge\_center/).

#### Pemberitahuan hukum

Informasi yang terdapat dalam dokumen ini dapat berubah sewaktu-waktu tanpa pemberitahuan sebelumnya. Satu-satunya jaminan untuk produk dan layanan HP tercantum dalam pernyataan jaminan tertulis yang diberikan bersama produk dan layanan tersebut. Tidak ada satu pernyataan pun dalam dokumen ini yang dapat dianggap sebagai jaminan tambahan. HP tidak bertanggung jawab atas kesalahan teknis, editorial, atau kelalaian yang terdapat dalam dokumen ini.

#### Tindakan pengamanan

Berikut adalah tindakan pengamanan untuk memastikan penggunaan printer yang tepat dan mencegah kerusakan pada printer. Pastikan untuk selalu melakukan tindakan pengamanan ini.

- Gunakan tegangan catu daya sesuai dengan yang tertera pada pelat nama. Hindari beban berlebihan dari berbagai sambungan perangkat pada stopkontak yang digunakan printer. •
- Pastikan printer telah diarde dengan benar. Gagal mengarde printer dapat mengakibatkan sengatan listrik, kebakaran, dan kerentanan terhadap interferensi elektromagnetik.
- Jangan bongkar atau jangan perbaiki sendiri printer ini. Untuk layanan, hubungi HP Service Representative, lihat *Menggunakan printer.*
- Gunakan hanya kabel daya yang diberikan HP bersama printer ini. Jangan rusak, potong, atau perbaiki kabel daya. Kabel daya yang rusak dapat menyebabkan kebakaran atau sengatan listrik. Ganti kabel daya yang rusak dengan kabel daya yang disetujui HP. •
- Jangan biarkan benda logam atau cairan (kecuali yang digunakan pada HP Cleaning Kit) menyentuh komponen internal printer. Hal tersebut dapat mengakibatkan kebakaran, sengatan listrik, atau bahaya serius lainnya.
- Matikan printer, kemudian lepaskan kabel daya dari stopkontak dalam kondisi sebagai berikut:
	- Bila tangan Anda berada di bagian dalam printer •
	- Jika muncul asap atau bau yang tidak biasa dari printer •
	- Jika printer mengeluarkan suara yang tidak biasa terdengar selama pengoperasian normal berlangsung •
	- Jika benda logam atau cairan (yang bukan bagian dari aktivitas pembersihan dan pemeliharaan rutin) menyentuh komponen internal printer
	- Sewaktu terjadi badai

### Panel depan

HP Designjet seri T1200 HP Designjet seri T770

![](_page_22_Picture_2.jpeg)

![](_page_22_Picture_4.jpeg)

Diawali dengan empat tombol akses langsung, panel depan dilengkapi komponen berikut:

- 1. Tombol Tampilkan tingkat tinta.
- 2. Tombol Tampilkan informasi. Dengan menekan tombol ini beberapa kali, Anda dapat melihat informasi tentang semua kertas yang dimasukkan (kertas gulung 1, kertas gulung 2, kertas lembar) dan tentang sambungan printer ke komputer.
- 3. Tombol Jeda pencetakan (seri T1200) digunakan untuk segera menjeda pencetakan (mungkin saat proses pencetakan berlangsung). Untuk melanjutkan pencetakan, tekan kembali tombol tersebut. Hal ini bermanfaat, misalnya bila Anda ingin mengganti atau memasukkan kertas gulung.

Tombol Keluarkan kertas (seri T770) digunakan untuk mengeluarkan kertas yang baru saja dimasukkan (kertas gulung atau kertas lembar).

- 4. Tombol Ambil dan potong kertas.
- 5. Layar panel depan: menampilkan kesalahan, peringatan, dan informasi tentang penggunaan printer.
- 6. Tombol Kembali: kembali ke langkah sebelumnya saat menjalankan prosedur atau berinteraksi. Untuk melanjutkan ke tingkat berikutnya, membatalkan pilihan dalam menu, atau bila diberikan pilihan.
- 7. Tombol Menu: tekan tombol untuk kembali ke menu utama pada layar panel depan. Jika Anda berada di menu utama, panel depan akan menampilkan layar status.
- 8. Tombol Bawah: menelusuri menu maupun pilihan ke bawah, atau mengurangi nilai, misalnya bila mengkonfigurasi kontras layar panel depan atau alamat IP.
- 9. Tombol Daya: menghidupkan atau mematikan printer. Tombol ini juga memiliki lampu yang menunjukkan status printer. Jika lampu tombol daya mati, berarti printer dalam kondisi mati. Jika lampu tombol daya berkedip hijau, berarti printer dalam proses inisialisasi. Jika lampu tombol daya menyala hijau, berarti printer dalam kondisi hidup. Jika lampu tombol daya menyala kuning, berarti printer dalam kondisi siaga. Jika lampu tombol daya berkedip kuning, berarti printer memerlukan perhatian.
- 10. Tombol Batal: membatalkan prosedur atau interaksi.
- 11. Tombol Atas: menelusuri menu maupun pilihan ke atas, atau untuk menambah nilai, misalnya bila mengkonfigurasi kontras layar panel depan atau alamat IP.
- 12. Tombol OK: mengkonfirmasi tindakan sewaktu menjalankan prosedur atau interaksi. Untuk membuka submenu dalam menu. Untuk memilih nilai bila tersedia pilihan. Jika layar status ditampilkan, tombol ini akan membuka menu utama.
- 13. Lampu status: menunjukkan status printer. Jika lampu status menyala hijau pekat, berarti printer dalam kondisi siap digunakan. Jika lampu berkedip hijau, berarti printer dalam kondisi sibuk. Jika lampu menyala kuning pekat, berarti terjadi kesalahan pada sistem. Jika berkedip kuning, berarti printer memerlukan perhatian.

#### Kode kesalahan pada panel depan

m.

Jika Anda melihat pesan kesalahan yang tidak tercantum dalam tabel ini dan merasa ragu tentang respons yang tepat, hubungi HP Support.

and the control of the con-

![](_page_23_Picture_247.jpeg)

![](_page_24_Picture_239.jpeg)

![](_page_25_Picture_239.jpeg)

#### Legal notices

© Copyright 2009 Hewlett-Packard Development Company, L.P.

The information contained herein is subject to change without notice. The only warranties for HP products and services are set forth in the express warranty statements accompanying such products and services. Nothing herein should be construed as constituting an additional warranty. HP shall not be liable for technical or editorial errors or omissions contained herein.

#### Trademarks

Microsoft ®; and Windows ®; are U.S. registered trademarks of Microsoft Corporation. FireWire is a trademark of Apple Computer, Inc., registered in the U.S. and other countries.

![](_page_28_Picture_0.jpeg)

**EN** USB 2.0 high-speed certified USB 2.0高速対応 JP **◙ 고**속 인증 USB 2.0 459 已通过 USB 2.0 高速认证

**459** USB 2.0(高速)認證合格

USB 2.0 kecepatan tinggi bersertifikat ID

© 2009 Hewlett-Packard Company Inkjet Commercial Division Camí de Can Graells 1-21 · 08174 Sant Cugat del Vallès Barcelona · Spain

All rights reserved

Printed in Singapore

![](_page_28_Picture_7.jpeg)

![](_page_28_Picture_8.jpeg)